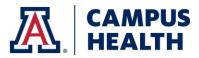

## How To Add Your Pronouns to PatientLink

- 1. Go to patientlink.health.arizona.edu
- 2. Log in with your NET ID and password
- 3. Click "Profile" on the left side menu bar

| Home                    |
|-------------------------|
| Profile                 |
| Appointments            |
| Consent Forms 1 to Sign |
| Groups/Workshops        |
| Referrals               |
| Handouts                |
| Messages                |

4. Select "Edit" in the Pronouns row

| Profile Item     | Profile Value             |      |
|------------------|---------------------------|------|
| Time Zone:       | US Mountain Standard Time | Edit |
| Email Address:   | @email.arizona.edu        | Edit |
| Profile Picture  |                           | Edit |
| Passport #:      |                           |      |
| Preferred Name:  |                           | Edit |
| Gender Identity: | Female                    | Edit |
| Pronouns:        | She, Her, Hers            | Edit |